## EFFECTIVE PHISHING with GOPHISH

CactusCon 2019 | Mesa, AZ

Jayme Hancock | BSI CSIR US

## ABOUT

Senior Network Penetration Tester for BSI AppSec
GXPN, OSCP, OSWP, CISSP, etc.
Co-Instructor: Full Scope Social Engineering @ BlackHat Practical Remote Social Engineering @ WWHF
On Twitter at @highmeh

## **PHISHING OVERVIEW**

Why is this important?

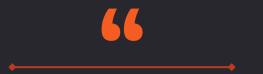

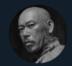

thaddeus e. grugq @thegrugq

#### Give a man an Oday and he'll have access for a day, teach a man to phish and he'll have access for life.

2:35 AM · Feb 7, 2015 · Tweetbot for iOS

5.2K Retweets 7.6K Likes

### For **beginners**

(although 1337 SE's may learn something, too) Quickly set up a phishing server and build campaigns Track user behavior **-or-** pwn users more effectively The best way to teach good habits? Constant reinforcement

And finally...

#### ...ITS FUN TO DO BAD THINGS.

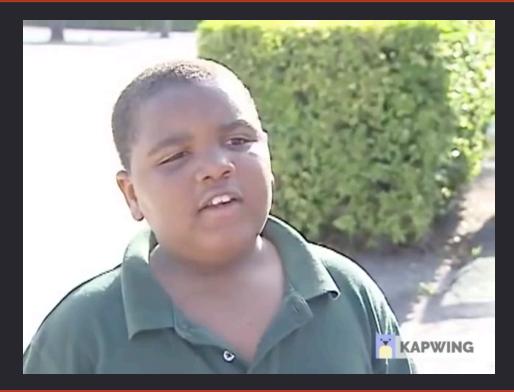

## PHISHING BY THE NUMBERS

For the C-Levels

# 33%

of breaches in 2018 involved social engineering of breaches in 2018 involved phishing

**B**20/0

29%

of breaches in 2018 used stolen credentials

https://enterprise.verizon.com/resources/reports/2019-data-breach-investigations-report.pdf

# 78%

#### ... of all espionage incidents involved phishing

https://enterprise.verizon.com/resources/reports/2019-data-breach-investigations-report.pdf

9

#### **OVERVIEW**

#### Blue Team

- Set up a GoPhish Server
- Build believable campaigns
- Scale up sophistication
- Track user interaction, reporting, and trends

#### Red Team

- Set up a GoPhish Server
- Build malicious portals to capture credentials
- Deliver payloads and reuse credentials

#### **GOPHISH FRAMEWORK**

### https://getgophish.com/

- Mature and Robust
- Actively Maintained
- GUI and API
- FREE

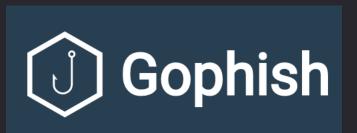

#### **GOPHISH SETUP IN 5 MINUTES**

- Spin up an EC2 Instance
- Log in via SSH
- Install Golang
- Download and unzip GoPhish
- Run GoPhish

#### **GOPHISH SETUP IN 5 MINUTES**

• Download and Configure (Details)

On your host: \$ ssh user@ip\_or\_hostname

On your server:

\$ sudo apt-get update && sudo apt-get -y install golang unzip

\$ wget <u>https://github.com/gophish/gophish/releases/download/v0.8.0/gophish-v0.8.0-linux-64bit.zip</u>

\$ sudo unzip gophish-v0.8.0-linux-64bit.zip -d /opt/gophish

\$ cd /opt/gophish

\$ tmux new -s gophish \*

\$ sudo ./gophish

Optional, kinda

#### **GOPHISH SETUP IN 5 MINUTES**

• Log In

On your host:

\$ ssh -Nf -L3333:localhost:3333 user@ip\_or\_hostname

In your browser: https://127.0.0.1:3333 Username: admin Password: gophish

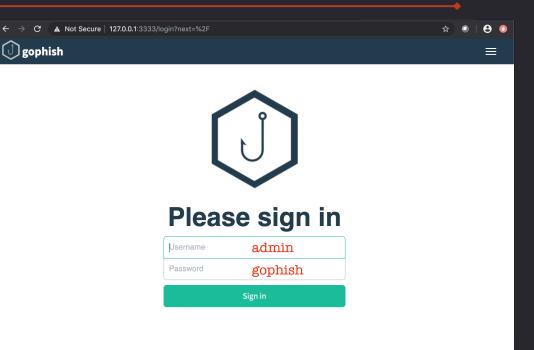

GoPhish is a framework used to create and manage phishing campaigns, but it doesn't create anything by default

Fortunately, it's painless to set up a campaign from scratch.

#### Users & Groups

A list of users you want to phish, including emails, names, and titles

#### Email Templates

The actual e-mail you want to send, in HTML, text, or both

#### Landing pages

The page that users are sent to and interact with, if they click the link

#### Sending Profile

The email server itself, and the settings that allow your phish to be sent

#### A Campaign consists of all of the above items together

*Email Template* sent via *Sending Profile* to *User Group* directing to a *Landing Page* 

#### BUILDING A CAMPAIGN: MIX AND MATCH!

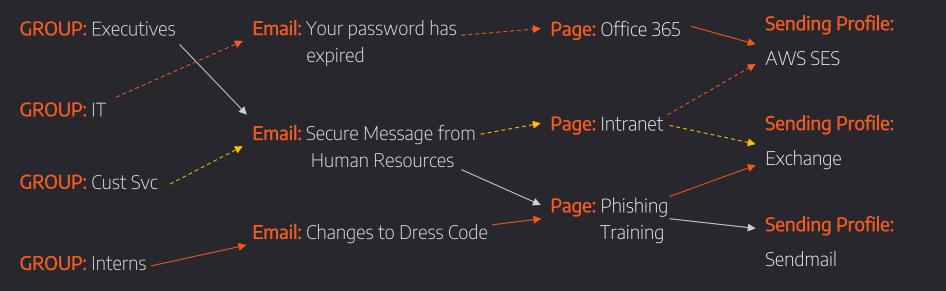

In the next few slides, we'll build out a phishing campaign in GoPhish, step by step.

#### **LETS BUILD A CAMPAIGN! Sending Profile**

The sending profile tells GoPhish how to send the email itself.

The only *required* fields are Name, From, and Host – but your server may require a username and password, too.

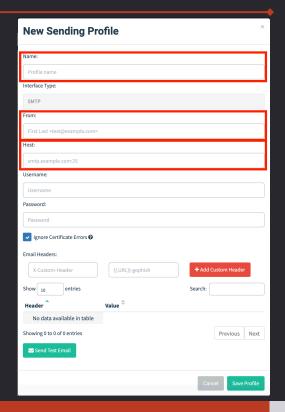

#### **LETS BUILD A CAMPAIGN! Sending Profile**

The sending profile tells GoPhish how to send the email itself.

The only *required* fields are Name, From, and Host – but your server may require a username and password, too.

| New Sending Pro                                                                                        | ofile                             | ×                   |
|----------------------------------------------------------------------------------------------------|-----------------------------------|---------------------|
| Name:                                                                                                  |                                   |                     |
| Sendmail Mail Server - mail.bene                                                                       | fitshelponline.com                |                     |
| Interface Type:                                                                                        |                                   |                     |
| SMTP                                                                                                   |                                   |                     |
| From:                                                                                                  |                                   |                     |
| Open Enrollment Wizard <opener< td=""><td>nrollment@benefitshelponline.com&gt;</td><td></td></opener<> | nrollment@benefitshelponline.com> |                     |
| Host:                                                                                                  |                                   |                     |
| mail.benefitshelponline.com                                                                            |                                   |                     |
| Username:                                                                                              |                                   |                     |
| Username                                                                                               |                                   |                     |
| Password:                                                                                              |                                   |                     |
| Password                                                                                               |                                   |                     |
| Ignore Certificate Errors Ø                                                                            |                                   |                     |
| Email Headers:                                                                                         |                                   |                     |
| X-Custom-Header                                                                                        | {{.URL}}-gophish                  | + Add Custom Header |
| Show 10 entries                                                                                        |                                   | Search:             |
| Header                                                                                                 | Value <sup>‡</sup>                |                     |
| No data available in table                                                                             |                                   |                     |
| Showing 0 to 0 of 0 entries                                                                            |                                   | Previous Next       |
| Send Test Email                                                                                        |                                   |                     |
|                                                                                                    |                                   | Cancel Save Profile |

#### LETS BUILD A CAMPAIGN! Users and Groups

Users and groups allows you to enter logical groups of targets to phish.

The only *required* field is **Email**, but entering all fields allows you to pull from those fields into emails for a tailored phish

Tip: You can batch-upload via CSV file

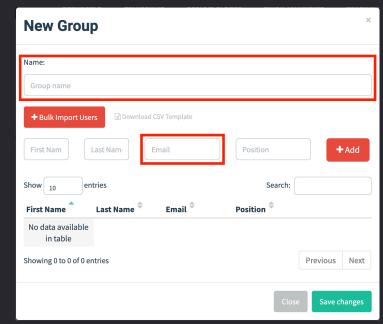

#### LETS BUILD A CAMPAIGN! Users and Groups

Users and groups allows you to enter logical groups of targets to phish.

The only *required* field is **Email**, but entering all fields allows you to pull from those fields into emails for a tailored phish

Tip: You can batch-upload via CSV file

| New Gro           | oup                     |                    |                       | ×                  |
|-------------------|-------------------------|--------------------|-----------------------|--------------------|
| Name:             |                         |                    |                       |                    |
| Corporate User    | s - Sales Staff (US Onl | y)                 |                       |                    |
| + Bulk Import     | Users 🔀 Downloa         | d CSV Template     |                       |                    |
| Jayme             | Hancok                  | jayme@blackjackn   | Janitor               | + Add              |
| Show 10           | entries                 |                    | Searc                 | h:                 |
| First Name        | Last Name <sup>章</sup>  | Email <sup>章</sup> | Position <sup>‡</sup> |                    |
| Ben               | Franklin                | bfranklin@targe    | CEO                   | 圃                  |
| Showing 1 to 1 of | 1 entries               |                    |                       | Previous 1 Next    |
|                   |                         |                    |                       | Close Save changes |

The landing page dialog gives you a WYSIWYG editor to build the page the user will see when they click the phishing link

If "Capture Submitted Data" is checked, any posted forms will capture all user input (except passwords)

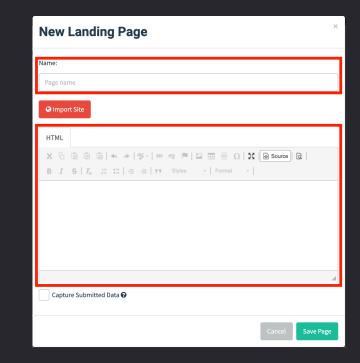

The landing page dialog gives you a WYSIWYG editor to build the page the user will see when they click the phishing link

If "Capture Submitted Data" is checked, any posted forms will capture all user input (except passwords)

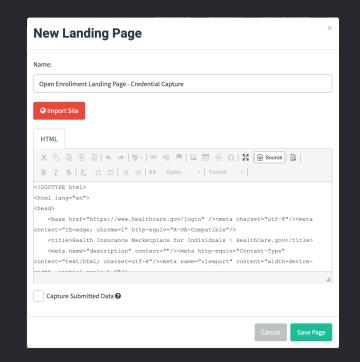

You can also import a valid site by using the "Import Site" function.

This hotlinks images and keeps links intact, so be careful!

Note: Some scripts may not work – test before going live with a phishing campaign

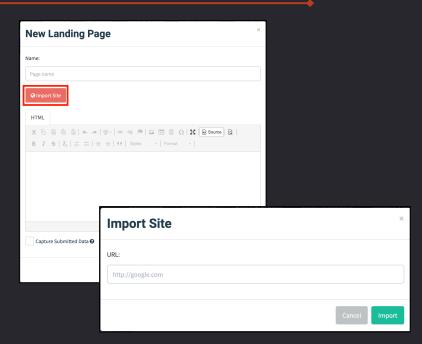

For **red team** or offensive campaigns, the landing page dialog box has an option to capture passwords, and to redirect users to another page after the form is posted.

Red Tip: Send the users to a malicious payload (like an .hta) instead of a webpage

Blue Tip: Capture data but not passwords, redirect to a phishing education page

| HTML                                                                                                   |  |
|----------------------------------------------------------------------------------------------------|--|
| X Δ 🗑 🗑 🖕 →   🦻 -   ∞ 👳 🏴 🔛 🌐 Ω   X 💽 Source) 🔯                                                        |  |
| B I S   I <sub>x</sub> i≡ :≡   +i⊭ +i⊭   ୨୨ Styles ~   Format ~                                        |  |
| html                                                                                                   |  |
| <html lang="en"></html>                                                                                |  |
| <head></head>                                                                                          |  |
| <base href="https://www.healthcare.gov/login"/> <meta charset="utf-8"/> <meta< td=""><td></td></meta<> |  |
| <pre>content="IE=edge; chrome=1" http-equiv="X-UA-Compatible"/&gt;</pre>                               |  |
| <title>Health Insurance Marketplace for Individuals   HealthCare.gov</title>                           |  |
| <meta content="" name="description"/> <meta <="" http-equiv="Content-Type" td=""/> <td></td>           |  |
| content="text/html; charset=utf-8"/>                                                                   |  |

#### **LETS BUILD A CAMPAIGN! Email Template**

The Email Template dialog contains the text and HTML emails that will be sent to your targets. Note you can import an email if you have one you want to clone.

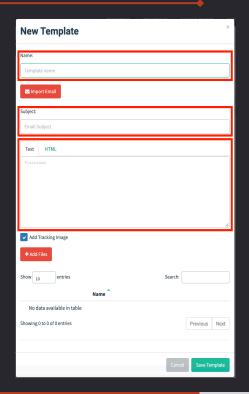

#### **LETS BUILD A CAMPAIGN! Email Template**

The Email Template dialog contains the text and HTML emails that will be sent to your targets. Note you can import an email if you have one you want to clone.

| New Template                                                                                                    |               |
|----------------------------------------------------------------------------------------------------|---------------|
| Name:                                                                                                    |               |
| Open Enrollment Email - Credential Capture                                                                                                    |               |
|                                                                                                    |               |
| 🕿 Import Email                                                                                                    |               |
| Subject:                                                                                                    |               |
| {{.FirstName}}, Open Enrollment starts today!                                                                                                    |               |
| Text HTML                                                                                                    |               |
|                                                                                                    | Source   🖸    |
| B I S   I <sub>x</sub>   ≔ ≔ ⊕ ⊕   99   Styles -   Normal -                                                                                                    |               |
| Review and select your healthcare plan (5 plans offered)     Add additional coverages, such as Life and AD&D     Manage dependents and add them to your plan     bedy p fent |               |
|                                                                                                    | 4             |
| Add Tracking Image                                                                                                    |               |
| + Add Files                                                                                                    |               |
| Show 10 entries Search:                                                                                                    |               |
| Name                                                                                                    |               |
| No data available in table                                                                                                    |               |
| Showing 0 to 0 of 0 entries                                                                                                    | Previous Next |
|                                                                                                    |               |
|                                                                                                    |               |

You may have noticed code such as {{.FirstName}} in previous slides. These are variables that draw from other parts of GoPhish to customize a campaign.

| Variables                                                        | Source          |
|------------------------------------------------------------------|-----------------|
| {{.FirstName}}, {{.LastName}}, {{.Email}}, {{.Position}}         | Users & Groups  |
| {{.Rld}}, {{.TrackingURL}}, {{.Tracker}}, {{.URL}}, {{.BaseURL}} | Campaigns       |
| {{.From}}                                                        | Sending Profile |

#### **LETS BUILD A CAMPAIGN! Variables**

You may have noticed code such as {{.FirstName}} in previous slides. These are variables that draw from other parts of GoPhish to customize a campaign.

| {{.LastName}}  | New Group                                                                                            |                 |
|----------------|----------------------------------------------------------------------------------------------------|-----------------|
|                | Name:                                                                                                | {{.Email}}      |
| {{.FirstName}} | Corporate Users - Sales Staff (US Only) + L. 4k Import Users  Download CSV Template                  | {{.Position}}   |
|                | Jayme Hancock jayme@blackjackn Janitor                                                               | + Add           |
|                | Show 10 entries Search:                                                                              |                 |
|                | First Name $\uparrow$ Last Name $\Leftrightarrow$ Email $\Leftrightarrow$ Position $\Leftrightarrow$ |                 |
|                | Ben Franklin bfranklin@targe CEO                                                                     | â               |
|                | Showing 1 to 1 of 1 entries                                                                          | Previous 1 Next |
|                | Clo                                                                                                  | se Save changes |

The Campaign dialog box ties everything together. This allows you to mix and match by selecting one of each:

- Sending Profile
- User Group
- Email Template
- Landing Page

| New Campaign                                       | ×                           |
|----------------------------------------------------|-----------------------------|
| Name:                                              |                             |
| Campaign name                                      |                             |
| Email Template:                                    |                             |
| Open Enrollment Email - Credential Capture         | •                           |
| Landing Page:                                      |                             |
| Open Enrollment Landing Page - Credential Capture  | •                           |
| URL: 🚱                                             |                             |
| http://192.168.1.1                                 |                             |
| Launch Date                                        | Send Emails By (Optional) 🕜 |
| November 15th 2019, 4:45 pm                        |                             |
| Sending Profile:                                   |                             |
| Sendmail Mail Server - mail.benefitshelponline.com | ▼ Send Test Email           |
| Groups:                                            |                             |
| Select Group                                       |                             |
|                                                    |                             |
|                                                    | Close 🖌 Launch Campaign     |

The Campaign dialog box ties everything together. This allows you to mix and match by selecting one of each:

- Sending Profile
- User Group
- Email Template
- Landing Page

Note: As of this version, GoPhish doesn't have a dropdown for the URL. Be sure this is typed correctly and uses the correct protocol!

| New Campaign                                       | ×                           |
|----------------------------------------------------|-----------------------------|
| Name:                                              |                             |
| 20191201 - Open Enrollment - Cred Harvesting - Sal | es (US)                     |
| Email Template:                                    |                             |
| Open Enrollment Email - Credential Capture         | *                           |
| Landing Page:                                      |                             |
| Open Enrollment Landing Page - Credential Capture  | 2 ~                         |
| URL: Ø                                             |                             |
| https://www.benefitshelponline.com                 |                             |
| Launch Date                                        | Send Emails By (Optional) 🕖 |
| November 15th 2019, 4:42 pm                        |                             |
| Sending Profile:                                   |                             |
| Sendmail Mail Server - mail.benefitshelponline.com | 👻 🔽 Send Test Email         |
| Groups:                                            |                             |
| × Corporate Users - Sales Staff (US Only)          |                             |
|                                                    |                             |
|                                                    | Close 🖌 Close               |

Once the campaign is sent and confirmed, the user receives an email. Note that the variables (*{{.FirstName}*}, etc.) are replaced with actual values.

If the phish is convincing, the user clicks your link...

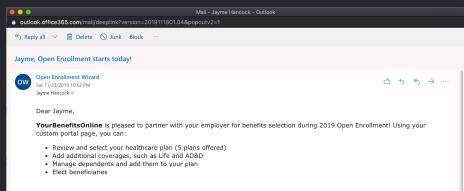

All this and more is available to you now! Your employer has already set up an account for you. You can log in with the following information:

#### URL: https://www.yourbenefitsonline.com/portal

<u>Username</u>: jayme@blackjacknetworks.com <u>Password</u>: Your corporate e-mail password

We look forward to serving you! Yours in great health,

YourBenefitsOnline.com help@yourbenefitsonline.com

...and hits the landing page.

#### If the landing page is convincing, the user enters their creds...

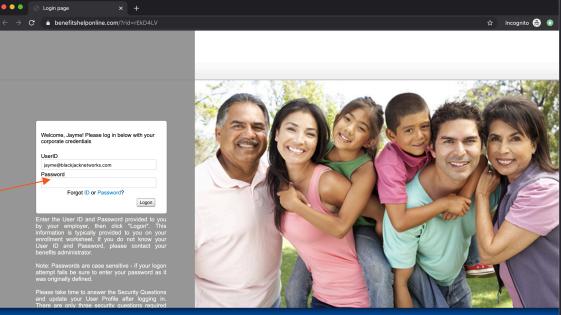

© 2019 Morneau Shepell Ltd., All Rights Reserved.

In the GoPhish Admin Console, under Campaigns, we can see a timeline of user interactions. Note that the one user in scope has opened the email, clicked the link, and entered data.

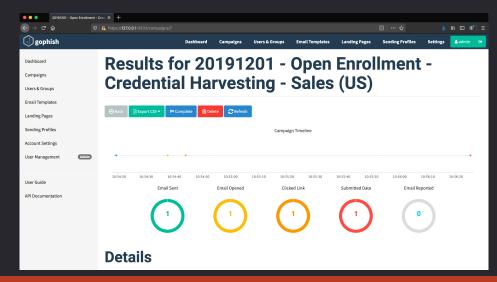

Selecting a user and scrolling down gives a detailed timeline, and all submitted data. We've now got credentials to continue our attack.

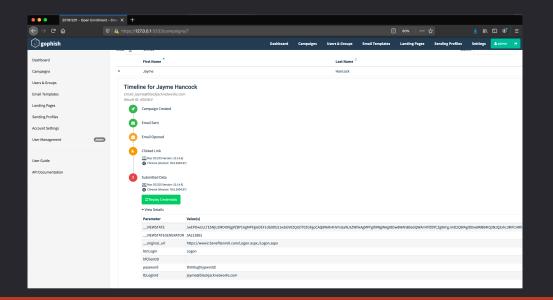

## Now that we can phish, lets talk Phishing Strategy

# BLUE TEAM

- Metrics, Metrics, Metrics
- Measuring security posture
- User Awareness Training
- Justification of services / controls

 Metrics, Metrics, Metrics
 Built in dashboard gives (limited) info at a glance

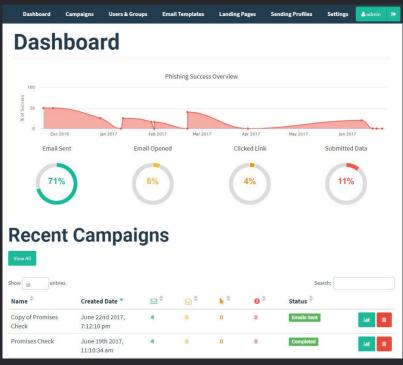

#### https://twitter.com/jw\_sec

- Metrics, Metrics, Metrics
  - Campaign Export:
    - Results
    - Raw Events

| id      | status         | ір      | latitude | longit | send_date   | reported | modified_da | email     | first_name | last_name |
|---------|----------------|---------|----------|--------|-------------|----------|-------------|-----------|------------|-----------|
| rEkD4LV | Submitted Data | 100.15. | 38       | -97    | 2019-11-24T | FALSE    | 2019-11-24T | jayme@    | Jayme      | Hancock   |
| f2LgMg2 | Submitted Data | 99.241. | 38       | -97    | 2019-11-24T | FALSE    | 2019-11-24T | testuser  | Tom        | Jones     |
| a93MgnT | Clicked Link   | 13.4.11 | 38       | -97    | 2019-11-24T | FALSE    | 2019-11-24T | internet( | Bob        | Barker    |
| t8f821v | Email Opened   | 91.91.3 | 38       | -97    | 2019-11-24T | FALSE    | 2019-11-24T | fakeuser  | Fake       | User      |

"Export CSV > Results"

- Metrics, Metrics, Metrics
  - Campaign Export:
    - Results
    - Raw Events

| email   | time                    | message          | details      |                |               |               |          |
|---------|-------------------------|------------------|--------------|----------------|---------------|---------------|----------|
|         | 2019-11-24T03:54:19.096 | Campaign Created |              |                |               |               |          |
| jayme@l | 2019-11-24T03:54:19.544 | Email Sent       |              |                |               |               |          |
| jayme@l | 2019-11-24T03:54:37.708 | Email Opened     | {"payload":{ | 'rid":["rEkD4L | .V"]},"browse | r":{"address" | :"100.15 |
| jayme@l | 2019-11-24T03:54:44.140 | Clicked Link     | {"payload":{ | 'rid":["rEkD4L | .V"]},"browse | r":{"address" | :"100.15 |
| jayme@l | 2019-11-24T03:56:25.197 | Submitted Data   | {"payload":{ | VIEWSTAT       | E":["/wEPDw   | ULLTE5NjU2    | MDIONjg  |
| jayme@l | 2019-11-24T16:44:38.721 | Email Opened     | {"payload":{ | 'rid":["rEkD4L | .V"]},"browse | r":{"address" | :"100.15 |
| jayme@l | 2019-11-24T16:45:45.869 | Clicked Link     | {"payload":{ | 'rid":["rEkD4L | .V"]},"browse | r":{"address" | :"100.15 |
| jayme@l | 2019-11-24T16:45:47.150 | Clicked Link     | {"payload":{ | 'rid":["rEkD4L | V"]},"browse  | r":{"address" | :"100.15 |
| jayme@l | 2019-11-24T16:46:04.585 | Clicked Link     | {"payload":{ | 'rid":["rEkD4L | V"]},"browse  | r":{"address" | :"100.15 |
| jayme@l | 2019-11-24T16:46:04.756 | Clicked Link     | {"payload":{ | 'rid":["rEkD4L | V"]},"browse  | r":{"address" | :"100.15 |
| jayme@l | 2019-11-24T16:47:17.600 | Clicked Link     | {"payload":{ | 'rid":["rEkD4L | .V"]},"browse | r":{"address" | :"100.15 |
| jayme@l | 2019-11-24T16:47:17.807 | Clicked Link     | {"payload":{ | 'rid":["rEkD4L | .V"]},"browse | r":{"address" | :"100.15 |

"Export CSV > Raw Data"

#### Phishing Lifecycle: Only the latest step is reported in the "Results" output

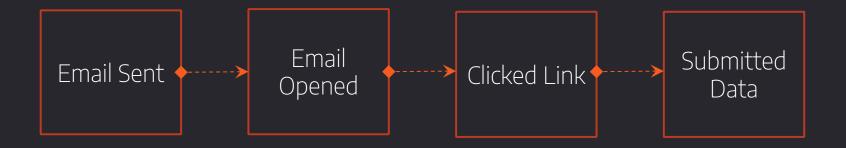

- Metrics, Metrics, Metrics
  - Reporting: GoReport
     Clean reporting style
    - Customizable .docx
    - Perfect for internal deliverables

#### Executive Summary

Campaign Results For: Demo Campaign Status: In progress Created: 17:08:13 on 2019-03-29 Started: 17:08:13 on 2019-03-29 Completed: Still Active

#### Campaign Details From: Example Sender <foo@example.com>

Prom: Example Sender Kidogeka Subject: Phish URL: http://localhost Redirect URL: Not Used Attachment(s): None Used Captured Credentials: False Stored Passwords: False

High Level Results Total Targets: 298

The following totals indicate how many events of each type G Total Open Events: 159 Total Click Events: 37 Total Report Events: 12 Total Submitted Data Events: 1

The following totals indicate how many targets participated Individuals Who Opened: 159 Individuals Who Clicked: 37 Individuals Who Suborted: 12 Individuals Who Suborted: 1

| Summary of Events |
|-------------------|
|-------------------|

| Email Address                   | Open                  | Click | Data | Report |            | Browser     |
|---------------------------------|-----------------------|-------|------|--------|------------|-------------|
| Aaron.Koch@example.com          | <b>v</b>              | x     | x    | x      | N/A        | N/A         |
| Aaron.Lopez@example.com         | x                     | x     | x    | ×      | N/A        | N/A         |
| Adrian.Cross@example.com        | x                     | x     | x    | ×      | N/A        | N/A         |
| Aimee.Graham@example.com        | <b>v</b>              | x     | x    | ×      | N/A        | N/A         |
| Alejandro.Stevens@example.com   | x                     | x     | x    | ×      | N/A        | N/A         |
| Alexandria.Marshall@example.com | x                     | x     | x    | ×      | N/A        | N/A         |
| Alison.Casey@example.com        | <b>v</b>              | x     | x    | ×      | N/A        | N/A         |
| Alyssa.Morgan@example.com       | <b>v</b>              | x     | x    | ×      | N/A        | N/A         |
| Amanda.Atkins@example.com       | <b>v</b>              | 1     | x    | ×      | Windows XP | Firefox 5.0 |
| Amanda.Sanchez@example.com      | <b>v</b>              | x     | x    | ×      | N/A        | N/A         |
| Amanda.Stone@example.com        | <ul> <li>✓</li> </ul> | x     | x    | ×      | N/A        | N/A         |
| Amy.Ross@example.com            | ×                     | x     | x    | ×      | N/A        | N/A         |
| Andrea.Powers@example.com       | x                     | x     | ×    | ×      | N/A        | N/A         |
| Andrew.Bryan@example.com        | x                     | ×     | ×    | ×      | N/A        | N/A         |
| Andrew Ortera@example.com       | v                     | v     | v    | v      | N/A        | N/A         |

https://github.com/chrismaddalena/GoReport

Measuring Security Posture

• Email Sophistication

What level of sophistication gets spotted/reported? Which slips through?

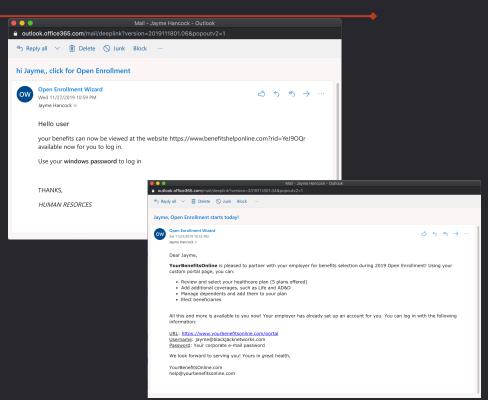

Measuring Security Posture
Email Sophistication

## Do users open emails with attachments more often?

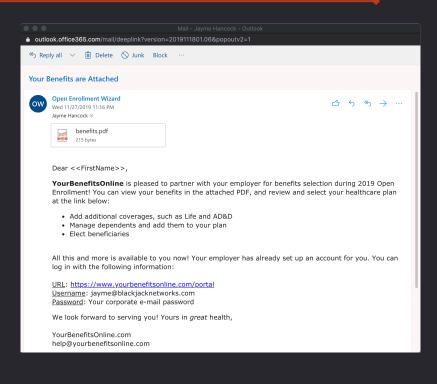

User Awareness Training
Redirect URL

Save static assets in: gophish/static/endpoint

They'll upload to: https://phishingurl.com/static/file.html

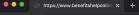

#### 

6

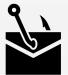

#### [You've Been Phished!]

Whoops! You opened a phishing link sent by your security team at Contoso Industries.

Clicking phishing links makes us susceptible to hackers and other attacks. We're all responsible for spotting and reporting suspicious email.

In the future, you can ask the following to protect yourself:

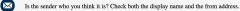

Is the email asking you for sensitive information, such as your username and password?

Were you expecting the attached file?

Is the website linked in the email legitimate? Make sure to hover over the link to see its actual destination!

For more information and tips on spotting phishing emails, visit our training page: https://intranet.contoso.com/phishing 🛧 🔍 🛛 😫 🔕

User Awareness TrainingBuilt-In Reporting

GoPhish has a "Report" functionality built-in. Navigating to:

https://phishingurl.com/report?rid={{.Rid}}

Sets the report flag to "Yes"

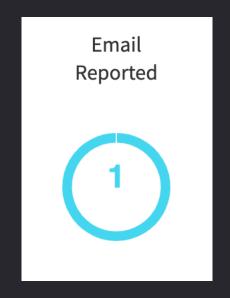

### User Awareness Training

Built-In Reporting

**Downside:** Server-side code exists to handle reporting. Client-side does not.

- You can build an Outlook/Gmail plug-in
- You can give your admins a tool like PhishReporter.py:

https://github.com/highmeh/phishing/blob/master/phishreporter.py

| <pre>\$ ./phishreporter.py</pre>                                      |
|-----------------------------------------------------------------------|
| [+] Connecting                                                        |
| [?] Enter RID to report: rEkD4LV                                      |
| <pre>[+] Locating the campaign for rEkD4LV</pre>                      |
| [+] Found RID in Campaign #7                                          |
| [+] jayme@blackjacknetworks.com reported rEkD4LV as a phishing email! |

• Justification of services / controls

Pretty self explanatory: If your users continue to click phishing emails despite testing and training, you may be able to justify implementing additional technical controls. Data talks.

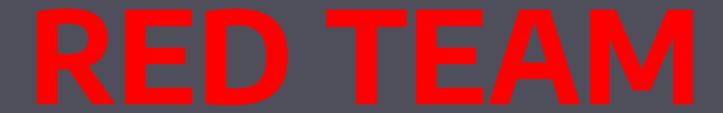

- Capture Credentials
- Deliver Payloads

- Capture Credentials
  - Raw Capture
  - Log in to service

- Capture Credentials
  - Raw Capture
  - Log in to service

| Submitted Data<br>Mac OS (OS Version: 10.14.6)<br>Chrome (Version: 78.0.3904.97) | )                                   |  |  |  |  |  |
|----------------------------------------------------------------------------------|-------------------------------------|--|--|--|--|--|
| ₽ Replay Credentials                                                             |                                     |  |  |  |  |  |
| ✓ View Details                                                                   |                                     |  |  |  |  |  |
| Parameter                                                                        | Value(s)                            |  |  |  |  |  |
| VIEWSTATE                                                                        | /wEPDwULLTE5NjU2MDI0NjgPZBYCAg      |  |  |  |  |  |
| VIEWSTATEGENERATOR                                                               | 5A2128B1                            |  |  |  |  |  |
| original_url                                                                     | https://www2.benefitenroll.com/Logo |  |  |  |  |  |
| btnLogin                                                                         | Logon                               |  |  |  |  |  |
| hfClientID                                                                       |                                     |  |  |  |  |  |
| password                                                                         | th0r0ughlypwn3d!                    |  |  |  |  |  |
| tbLoginId                                                                        | jayme@blackjacknetworks.com         |  |  |  |  |  |

- Capture Credentials
  - Raw Capture
  - Log in to service

| Submitted Data<br>Mac OS (OS Version: 10.14.6)<br>Chrome (Version: 78.0.3904.97)<br>Replay Credentials |          |  |  |  |  |
|----------------------------------------------------------------------------------------------------|----------|--|--|--|--|
| ✓ View Details                                                                                         |          |  |  |  |  |
| Parameter                                                                                              | Value(s  |  |  |  |  |
| VIEWSTATE                                                                                              | /wEPDv   |  |  |  |  |
| VIEWSTATEGENERATOR                                                                                     | 5A2128   |  |  |  |  |
| original_url                                                                                           | https:// |  |  |  |  |
| btnLogin                                                                                               | Logon    |  |  |  |  |

- Capture Credentials
  - Raw Capture
  - Log in to service

Sends a post request with the captured data in a separate browser window

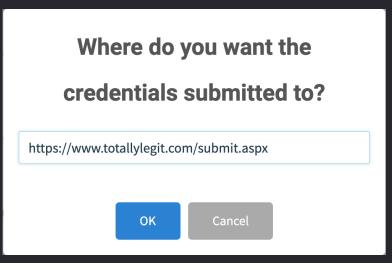

- Deliver Payloads
  - Email Attachment
  - Host and redirect

- Deliver Payloads
  - Email Attachment
  - Host and redirect

| New Template                                                                                                    | -                                    |
|----------------------------------------------------------------------------------------------------|--------------------------------------|
| Name:                                                                                                    |                                      |
| Open Enrollment Email - Crede                                                                                      | ntial Capture (Attachment)           |
| Import Email                                                                                                    |                                      |
| Your Benefits are Attached                                                                                         |                                      |
| Text HTML                                                                                                    |                                      |
| ×6000 + +  -                                                                                                    | 🛥 👳 🗮 🖬 🚍 Ω   🐹 💽 Source   🗟         |
| B I S I <sub>8</sub>   □ □ = ⊕ ⊕                                                                                   | 99 Styles -   Format -               |
| <html><br/><head><br/><title></title><br/></head><br/><body><br/><font <br="" face="Verdana"></font></body></html> | >Dear < <firstname>&gt;,</firstname> |
|                                                                                                    |                                      |
| Add Tracking Image                                                                                                 |                                      |
| + Add Files                                                                                                    |                                      |
| Show 10 entries                                                                                                    | Search:                              |
| N                                                                                                    | ame                                  |
| 🖾 be                                                                                                    | enefits.pdf                          |
| Showing 1 to 1 of 1 entries                                                                                        | Previous 1 Next                      |
|                                                                                                    |                                      |
|                                                                                                    | Cancel Save Template                 |

- Deliver Payloads
  - Email Attachment
  - Host and redirect

Save payloads (ex: evil.hta) in: gophish/static/endpoint

They'll upload to: https://phishingurl.com/static/evil.hta

| New Landing Page                                                                                                    |
|----------------------------------------------------------------------------------------------------|
| Name:                                                                                                    |
| Open Enrollment Landing Page - Capture Creds/Deliver Payload                                                                                          |
| Q Import Site                                                                                                    |
| HTML                                                                                                    |
| X ີ 🛱 🛱 < ↔ ₩-∞ ∞ 🕸 🖬 🖬 🚍 Ω   X   ⊙ Source   Q                                                                                                    |
| B I S   I <sub>x</sub> ≟≣ ∷≣   ⊕E ⊕E   99   Styles -   Format -                                                                                       |
| Welcome, ((FirstName))/Piesse log in below<br>with your corporate credentials<br>UserID<br>((Lenail))<br>Password                                     |
| Forgot ID or Password?                                                                                                    |
| Capture Submitted Data  Capture Passwords                                                                                                    |
| • Warning: Credentials are currently not encrypted. This means that captured passwords are stored in the database as cleartext. Be careful with this! |
| Redirect to: 0                                                                                                    |
| https://www.benefitshelponline.com/static/evil.hta                                                                                                    |
| Cancel Save Page                                                                                                    |

## TARGET COLLECTION

The important part

60

Targeting the right users is crucial to both red and blue team engagements

For Red: Staying in scope, finding likely targets For Blue: Targeting training and continuous phishing

#### **TARGET COLLECTION**

### Blue:

Determine users in scope, generate a list. Modify the list as data is gathered

Use Open-Source Intelligence Gathering to determine footprint available to an attacker

#### **TARGET COLLECTION**

### Red:

## Ask for a list of approved contacts, or a list of users to exclude

Use Open-Source Intelligence Gathering to find your targets

Automation

Multiple open-source tools exist to help collect target data from public internet sources.

#### **TARGET COLLECTION**

### Automation: Lure

Lure scrapes webpages, pilfers email search pages, and checks databases to find targets. It's **designed** to work with GoPhish.

https://github.com/highmeh/lure

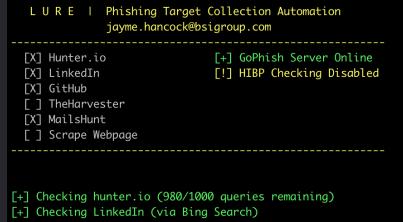

[+] Searching GitHub

[+] Checking MailsHunt

- [+] Final list contains 149 targets.
- [+] Target list '20191201201241\_Jayme\_contoso.com' (ID: 2) added!

## **BEST PRACTICES**

Increasing Effectiveness

66

#### **GENERAL TIPS: HTTPS**

#### Configure HTTPS!

By default, GoPhish uses a self-signed certificate. This isn't good if you want a successful campaign.

- Use LetsEncrypt!
- After issuing a certificate, add the path to config.json and enable TLS:

"use\_tls": true,
"cert\_path": "/etc/letsencrypt/live/domain/fullchain.pem",
"key\_path": "/etc/letsencrypt/live/domain/privkey.pem"

#### **GENERAL TIPS: HTTPS**

#### HTTPS: Multiple Phishing Domains

If you host multiple phishing domains, consider configuring a TLS certificate with Subject Alternative Names:

\$certbot certonly -d phishingdomain.com -d anotherphishingdomain.com -d
athirdphishingdomain.com -d evenmorephishingdomains.net

#### **GENERAL TIPS: TRANSPARENCY**

GoPhish adds two headers to each email by default:

"X-Mailer: GoPhish"
"X-Gophish-Contact: admin@domain.com"

These add transparency to your campaigns:

- Identifies you as non-malicious to incident responders
- Provides an abuse contact

More info: https://github.com/gophish/gophish/issues/1057

Red teaming and afraid this will burn you?

Compile it yourself; comment out references to "X-Mailer" and "config.ServerName":

gophish/models/maillog\_test.go
gophish/models/maillog.go
gophish/models/smtp\_test.go
gophish/models/email\_request.go
gophish/models/email\_request\_test.go

#### **GENERAL TIPS: MAIL SERVERS**

#### High Reputation Mail Servers

Sure, you can install up Sendmail and get your DNS records configured...

- Is the server configured properly?
- Are SPF, DKIM, and DMARC configured correctly?
- Has your mail server's IP been blacklisted in the past?

Consider using a high reputation mail server; many are available for free under a certain threshold (usually around ~10,000 emails per month.) Ex: Amazon SES, Sendgrid

## TAKEAWAYS

In summary...

72

Phishing doesn't have to be difficult.

Creating convincing campaigns shouldn't be subject to your budget.

Attackers aren't just hitting your external hosts and giving up – educate and prepare your users.

Numbers talk – baselining your users' social engineering readiness will get initiatives pushed through faster.

### **THANKS!**

### ANY QUESTIONS?

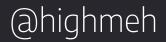

74